# **Bcome Guides**

Release 2.0.0

webzakimbo

Oct 18, 2020

## Drivers

| 1  | EC2                         | 3  |
|----|-----------------------------|----|
| 2  | GCP Service Account         | 5  |
| 3  | GCP OAuth 2.0               | 7  |
| 4  | Static                      | 9  |
| 5  | Single Namespace            | 11 |
| 6  | Multi-Namespace             | 13 |
| 7  | GCP Multi-Network           | 17 |
| 8  | AWS Multi-Network           | 21 |
| 9  | Alternative Namespace Views | 27 |
| 10 | Merging Clouds              | 29 |
| 11 | On-premise                  | 35 |
| 12 | Static-Cloud                | 37 |
| 13 | Hybrid Static Cloud         | 39 |
| 14 | Multi-cloud                 | 43 |
| 15 | Multi-hybrid-cloud          | 47 |
| 16 | Overidding identifiers      | 53 |
| 17 | Configuration Inheritance   | 57 |
| 18 | Simplest SSH configuration  | 59 |
| 19 | Basic SSH Proxying          | 61 |
| 20 | Multi-proxying              | 63 |

| 21 | Overriding SSH Configuration | 67 |
|----|------------------------------|----|
| 22 | tree                         | 69 |
| 23 | routes                       | 71 |
| 24 | run                          | 73 |
| 25 | ssh                          | 75 |
| 26 | interactive                  | 77 |
| 27 | tunnel                       | 79 |
| 28 | ping                         | 81 |
| 29 | rsync                        | 83 |
| 30 | pseudo_tty                   | 85 |
| 31 | put_str                      | 87 |
| 32 | get                          | 89 |
| 33 | registry                     | 91 |
| 34 | Shortcuts                    | 93 |
| 35 | External methods             | 95 |
| 36 | Internal Methods             | 97 |

Welcome to the Bcome Guides.

Here you will find quick-fire examples of the core functionality & configuration options within Bcome.

For full documentation to produce your own Control Panel application, please see the documentation.

### EC2

This guide demonstrates a basic EC2 driver setup: a single inventory namespace is configured to populate itself with some arbitrary servers.

Note: For further configuration details, please refer to the documentation.

#### **1.1 Directory structure**

You should have a directory structure as follows:

The networks.yml file contains your network configuration, whilst 'keys' contains your AWS access keys.

Note: For further information on linking AWS accounts, see Aws Authorization.

#### **1.2 Network Configuration**

The networks.yml configuration is simple:

```
wbz:
   type: inventory
```

```
description: Entire WBZ estate
network:
  type: ec2
  credentials_key: webzakimbo
  provisioning_region: eu-west-1
  filters:
    instance-state-name: running
ssh_settings:
  timeout_in_seconds: 10
  proxy:
    host_lookup: by_bcome_namespace
    namespace: bastion
```

Note: For a full list of namespace attributes see namespace attributes.

### 1.3 Ascii Cast

The following Ascii Cast illustrates the above configuration:

**Note:** To replay this Asciicast in your own terminal, install the asciinema package from https://asciinema.org/, and then enter the following in your terminal:

asciinema play https://asciinema.org/a/0kwvSqjdkl9N3GYE39ZgHzzWP

### **GCP** Service Account

This guide demonstrates a basic GCP driver setup: a single inventory namespace is populated with servers having been authorised via a GCP service account.

For further configuration details, please refer to the documentation.

#### 2.1 Directory structure

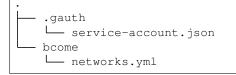

The networks.yml file contains your network configuration, whilst 'service-account.json' contains your GCP service account credentials.

Note: For further information on linking GCP accounts, see GCP Authorization.

### 2.2 Network Configuration

The networks.yml configuration is simple:

```
wbz:
   type: inventory
   description: All my servers in a single namespace
   network:
```

```
type: gcp
project: wbznet
zone: europe-west1-b
authentication_scheme: service_account
service_account_credentials: service-account.json
service_scopes:
- https://www.googleapis.com/auth/compute.readonly
- https://www.googleapis.com/auth/cloud-platform
filters: status:running
ssh_settings:
proxy:
- host_lookup: by_bcome_namespace
namespace: bastion
```

Note: For a full list of namespace attributes see namespace attributes.

## 2.3 Ascii Cast

The following Ascii Cast illustrates the above configuration:

**Note:** To replay this Asciicast in your own terminal, install the asciinema package from https://asciinema.org/, and then enter the following in your terminal:

asciinema play https://asciinema.org/a/YCWMpROQy70UIpUaiUlOemF39

#### GCP OAuth 2.0

This guide demonstrates a basic GCP driver setup: a single inventory namespace is populated with servers having been authorised via GCP OAuth 2.0 (configure GCP using OAuth 2.0).

For further configuration details, please refer to the documentation.

#### 3.1 Directory structure

```
. .gauth
______your-secrets-file.json
_____bcome
_____networks.yml
```

The networks.yml file contains your network configuration, whilst 'your-secrets-file.json' contains your OAuth 2.0 application secrets.

Note: Any user requiring use of your OAuth 2.0 application will need the OAuth 2.0 application secrets.

Bcome will trigger an OAuth 2.0 authentication process with first usage (or should the access tokens returned from the OAuth 2.0 process have expired or been invalidated).

**Warning:** Access tokens are saved to the .gauth directory, the contents of which should not be added to source control.

#### 3.2 Network Configuration

The networks.yml configuration is simple:

```
wbz:
 type: inventory
 description: Entire WBZ estate
 network:
   type: gcp
   project: wbznet
   zone: europe-west1-b
   authentication_scheme: oauth
   secrets_filename: your-secrets-file.json
   service_scopes:
   - https://www.googleapis.com/auth/compute.readonly
    - https://www.googleapis.com/auth/cloud-platform
   filters: status:running
 ssh_settings:
   proxy:
      - host_lookup: by_bcome_namespace
       namespace: bastion
```

Note: For a full list of namespace attributes see namespace attributes.

### 3.3 Ascii Cast

The following Ascii Cast illustrates the above configuration:

Note: To replay this Asciicast in your own terminal, install the asciinema package from https://asciinema.org/, and then enter the following in your terminal:

asciinema play https://asciinema.org/a/iskFuzue4LzAx6LIV9144JGuy

#### Static

Where a Static Manifest has been set against a given namespace, Bcome will populate that namespace with servers from the manifest.

Note: See static manifests for full documentation.

A Static Manifest allows for the declaration of servers local to your client, i.e. on-premise, or remote machines for which you may not have a configured Bcome cloud driver.

In this guide we'll add a single static server into the top-level inventory namespace.

#### 4.1 Directory structure

You should have a directory structure as follows:

```
└── bcome
└── networks.yml
└── static-cache.yml
```

#### 4.2 Static Manifest

My static-cache.yml file looks as follows:

```
wbz:
- identifier: fserver_a
internal_ip_address: 192.168.1.50
local_network: yes
```

```
description: Central store
cloud_tags:
    data:
    environment: office
    function: filestore
    group: administrative
```

It declares a single server on my local network.

## 4.3 Network Configuration

My networks.yml configuration is extremely simple: it declares a top-level Inventory namesapace, for which no cloud driver has been declared.

```
wbz:
   type: inventory
   description: Entire WBZ estate
   network: {}
```

## 4.4 Ascii Cast

**Note:** To replay this Asciicast in your own terminal, install the asciinema package from https://asciinema.org/, and then enter the following in your terminal:

asciinema play https://asciinema.org/a/THHfySR7m6V50VkWKBjw7OSzG

#### Single Namespace

The most simple Bcome setup is where your servers are loaded into a single namespace.

Let's see how this works for an inventory retrieved from Google Cloud Platform where I have two servers configured - a bastion server and an application server.

For further configuration details, please refer to the documentation.

#### 5.1 Tree Hierarchy

Here's the tree hierarchy for this guide - a single inventory containing two servers.

```
Namespace tree wbz

— server bastion

— server wbzsite_app_sq6v
```

#### 5.2 Network Configuration

The network configuration is simple:

```
wbz:
type: inventory
description: All my servers in a single namespace
network:
type: gcp
project: wbznet
zone: europe-west1-b
authentication_scheme: service_account
```

## 5.3 Ascii Cast

Note: To replay this Asciicast in your own terminal, install the asciinema package from https://asciinema.org/, and then enter the following in your terminal:

asciinema play https://asciinema.org/a/VGmOXnE89Qwd7yqQozuWuAIS4

#### Multi-Namespace

It's best if you segment your infrastructure into namespaces.

Think of a namespace as a particular "view" on a part, or parts of your infrastructure.

In this example, I've an elastic search cluster, an application server, and some management servers set up in GCP.

I've created my namespaces in this instance using sub-selected inventories. Please refer to the docs - https://docs.bcome.com - for more information on the namespace types available.

**Note:** The servers retrieved in this example are tagged in GCP with various labels. These labels are the subject of the filters you'll see in the Network Configuration.

#### 6.1 Project structure

### 6.2 Tree Hierarchy

The tree hierarchy below is generated by invoking Bcome's tree command:

```
Namespace tree wbz

collection elastic

inventory-subselect data

server node_81rs

server node_mtk9
```

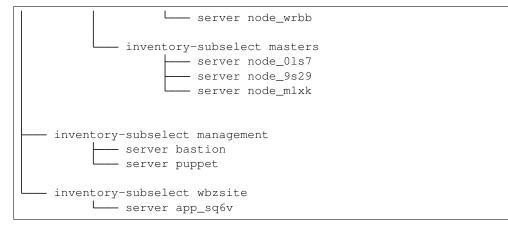

### 6.3 Network Configuration

The following network configuration sets up a multi-namespace views. It organises servers from a single cloud provider, GCP, into namespaces by filtering on the tags set on those servers within GCP.

```
wbz:
  type: collection
  description: All my servers in multiple namespaces
  network:
   type: gcp
   project: wbznet
   zone: europe-west1-b
   :authentication_scheme: service_account
   service_account_credentials: service-account.json
   service_scopes:
    - https://www.googleapis.com/auth/compute.readonly
    - https://www.googleapis.com/auth/cloud-platform
  ssh_settings:
   proxy:
      - host_lookup: by_bcome_namespace
        namespace: management:bastion
wbz:all_machines:
  hidden: true
  type: inventory
  description: All Production environment
  override_identifier: "prod_net_(.+)"
  network:
    filters: status:running AND labels.environment=prod-net
wbz:management:
  type: inventory-subselect
  subselect_from: all_machines
  description: Operations namespace
  filters:
   by_label:
      group: operations
```

```
wbz:wbzsite:
 type: inventory-subselect
  subselect_from: all_machines
  description: Frontend wbzsite
  override_identifier: "wbzsite_(.+)"
  filters:
   by_label:
      group: application
      function: frontend-wbzsite
wbz:elastic:
 type: collection
  description: Elastic search cluster
wbz:elastic:data:
  type: inventory-subselect
  description: elastic search data nodes
  subselect_from: all_machines
  override_identifier: "elastic_data_(node_.+)"
  filters:
   by_label:
      division: elastic-search
      function: elastic-data-node
wbz:elastic:masters:
 type: inventory-subselect
  description: elastic search master nodes
  subselect_from: all_machines
  filters:
   by_label:
      division: elastic-search
      function: elastic-master-node
  override_identifier: "elastic_master_(node_.+) "
```

Note: Always tag your cloud assets if you can.

#### 6.4 Ascii Cast

**Note:** To replay this Asciicast in your own terminal, install the asciinema package from https://asciinema.org/, and then enter the following in your terminal:

asciinema play https://asciinema.org/a/SNXoHJ1dFMJVTuokSh9V6VY8i

### GCP Multi-Network

It's likely that your platform is comprised of multiple environments. You can map these environment in your namespaces.

In this example, I've two application environments setup in GCP - "prod" and "dev". Both environments have been built from the same Terraform template - they are identical.

**Note:** For further configuration details, please refer to the documentation.

## 7.1 Tree Hierarchy

The tree hierarchy below is generated by invoking Bcome's tree command:

| Namespace tree wbz                                                                            |  |  |  |  |
|-----------------------------------------------------------------------------------------------|--|--|--|--|
| collection dev<br>inventory all<br>server bastion<br>server puppet<br>server wbzsite_app_rvf8 |  |  |  |  |
| inventory-subselect wbzsite<br>server app_rvf8                                                |  |  |  |  |
| inventory-subselect xops<br>server bastion<br>server puppet                                   |  |  |  |  |
| collection prod                                                                               |  |  |  |  |

```
server bastion
server puppet
server wbzsite_app_sq6v
inventory-subselect wbzsite
inventory-subselect xops
server bastion
server puppet
```

### 7.2 Network Configuration

Below is an example multi-network GCP configuration: two networks, corresponding to development & production application environments, are configured.

```
wbz:
  type: collection
  description: Entire WBZ estate
  ssh_settings: {}
  network:
   type: gcp
   project: wbznet
   authentication_scheme: oauth
   secrets_filename: wbz-net-oauth-secrets.json
   service_scopes:
    - https://www.googleapis.com/auth/compute.readonly
    - https://www.googleapis.com/auth/cloud-platform
wbz:prod:
  type: collection
  description: GCP Production
  ssh_settings:
    proxy:
      - host_lookup: by_bcome_namespace
        namespace: prod:xops:bastion
  network:
    filters: status:running AND labels.environment=prod-net
    zone: europe-west1-b
wbz:prod:all:
 hidden: false
  type: inventory
  description: All Production environment
  override_identifier: "prod_net_(.+) "
wbz:prod:xops:
  type: inventory-subselect
  subselect_from: prod:all
  description: Operations namespace
  filters:
   by_label:
```

```
group: operations
wbz:prod:wbzsite:
  type: inventory-subselect
  subselect_from: prod:all
  description: Frontend wbzsite
  override_identifier: "wbzsite_(.+)"
  filters:
   by_label:
      group: application
      function: frontend-wbzsite
wbz:dev:
  type: collection
  description: GCP Development
  ssh_settings:
   proxy:
      - host_lookup: by_bcome_namespace
        namespace: dev:xops:bastion
  network:
    filters: status:running AND labels.environment=dev-net
    zone: europe-west1-c
wbz:dev:all:
 hidden: false
  type: inventory
  description: All Development enviornment
  override_identifier: "dev_net_(.+)"
wbz:dev:xops:
  type: inventory-subselect
  subselect_from: dev:all
  description: Operations namespace
  filters:
   by_label:
      group: operations
wbz:dev:wbzsite:
 type: inventory-subselect
  subselect_from: dev:all
  description: Frontend wbzsite
  override_identifier: "wbzsite_(.+)"
  filters:
   by_label:
      group: application
      function: frontend-wbzsite
```

### 7.3 Ascii Cast

The following Asciicast presents a quick run-through of navigating the namespace configuration.

Note: To replay this Asciicast in your own terminal, install the asciinema package from https://asciinema.org/, and then enter the following in your terminal:

asciinema play https://asciinema.org/a/gFl72t4mFX42djQDdJIxVQtp5

#### AWS Multi-Network

It's likely that your platform is comprised of multiple environments. You can map these environment in your namespaces.

I've two application environments setup in AWS - "prod" and "dev". Both environments have been built from the same Terraform template - they are identical.

**Note:** In this example, each Bcome namespace is populated by a separate lookup against EC2 - i.e. each namespace maps to its own Inventory.

Filter keys map to labels set on servers in EC2.

For further configuration details, please refer to the documentation.

#### 8.1 Tree Hierarchy

Take a look the tree hierarchy, generated by invoking Bcome's tree command:

| Namespace tree wbz |                                         |
|--------------------|-----------------------------------------|
| collection dev     | wbzsite<br>server app1<br>server app2   |
| inventory          | xops<br>server bastion<br>server puppet |
| collection prod    | wbzsite                                 |

```
inventory xops
server bastion
server puppet
```

### 8.2 Network Configuration

Below is an example multi-network AWS configuration: two networks, corresponding to development & production application environments, are configured.

```
wbz:
 type: collection
  description: WBZ aws estate
  ssh_settings:
   timeout_in_seconds: 10
  network:
   type: ec2
   credentials_key: webzakimbo
   provisioning_region: eu-west-1
    filters:
      instance-state-name: running
wbz:dev:
  type: collection
  description: All dev environment
  ssh_settings:
   proxy:
      host_lookup: by_bcome_namespace
      namespace: dev:xops:bastion
  network:
    filters:
      tag:stack: dev-net
wbz:dev:xops:
  type: inventory
  description: Operations namespace
  network:
   filters:
      tag:division: "xops"
wbz:dev:wbzsite:
  type: inventory
  description: Frontend wbzsite
 network:
    :filters:
      tag:function: "frontend-wbzsite"
wbz:prod:
  type: collection
  description: All prod environment
  ssh_settings:
```

```
proxy:
      host_lookup: by_bcome_namespace
      namespace: prod:xops:bastion
  network:
    filters:
      tag:stack: prod-net
wbz:prod:xops:
  type: inventory
  description: Operations namespace
  network:
   filters:
     tag:division: "xops"
wbz:prod:wbzsite:
  type: inventory
  description: Frontend wbzsite
  network:
    filters:
      tag:function: "frontend-wbzsite"
```

#### 8.3 Ascii Cast

The following Asciicast presents a quick run-through of navigating the namespace configuration.

Note: To replay this Asciicast in your own terminal, install the asciinema package from https://asciinema.org/, and then enter the following in your terminal:

asciinema play https://asciinema.org/a/YQ5oNHDABJ7wjkGvdLKvYKWZj

#### 8.4 Alternative Network Configuration

The previous example performs four lookups against EC2 (one per inventory). We may reduce the number of lookups by using the inventory-subselect namespace type:

```
wbz:
  type: collection
  description: WBZ aws estate
  ssh_settings:
    timeout_in_seconds: 10
  network:
    type: ec2
    credentials_key: webzakimbo
    provisioning_region: eu-west-1
    filters:
        instance-state-name: running
wbz:dev:
    type: collection
```

```
description: All dev environment
  ssh_settings:
   proxy:
      host_lookup: by_bcome_namespace
      namespace: dev:xops:bastion
  network:
    filters:
      tag:stack: dev-net
wbz:dev:all:
 type: inventory
  description: all development servers
 hidden: true
wbz:dev:xops:
  type: inventory-subselect
  description: Operations namespace
  subselect_from: dev:all
  filters:
   by_tag:
      division:
        - "xops"
wbz:dev:wbzsite:
 type: inventory-subselect
  description: Frontend wbzsite
  subselect_from: dev:all
  filters:
   by_tag:
      function: "frontend-wbzsite"
wbz:prod:
  type: collection
  description: All prod environment
  ssh_settings:
   proxy:
      host_lookup: by_bcome_namespace
      namespace: prod:xops:bastion
  network:
    filters:
      tag:stack: prod-net
wbz:prod:all:
  type: inventory
  description: all production servers
 hidden: true
wbz:prod:xops:
  type: inventory-subselect
  description: Operations namespace
  subselect_from: prod:all
  filters:
   by_tag:
      division:
        - "xops"
wbz:prod:wbzsite:
```

```
type: inventory-subselect
description: Frontend wbzsite
subselect_from: prod:all
filters:
    by_tag:
        function: "frontend-wbzsite"
```

The above will result in the exact same namespace configuration.

#### **Alternative Namespace Views**

You may generate alternative views on the same infrastructure by using the CONF= environment variable. This is useful if you need to provide different views for different teams, without having to generate whole new installations.

See Alternative Configuration with CONF= for full configuration details & usage instructions.

The following Asciicast demonstrates how the same infrastructure may be visualised differently by specifying alternative network configuration using the CONF= environment variable:

Note: To replay this Asciicast in your own terminal, install the asciinema package from https://asciinema.org/, and then enter the following in your terminal:

asciinema play https://asciinema.org/a/xEBnvNuFsWMuBDLgjEzdRCv1T

#### Merging Clouds

Bcome lets you create namespaces across disparate clouds. This example shows a simple merged AWS EC2 & GCP inventory, where application servers from both clouds are placed into one inventory.

You may interact with merged inventories in the usual manner: via the console, from the terminal, or from your custom orchestation scripts.

The point of this guide is to demonstrate how simple this connectivity can be to set up.

Note: You may merge any inventories - irrespective of their origins.

#### **10.1 Network Configuration**

Below is my network configuration - my networks.yml configuration file. It defines two namespaces - one each per GCP & EC2, and within each I have a namespace named 'wbzsite' containing application servers, and a 'jump' namespace containing a jump host through which ingress into each respective network is achieved.

I then define an inventory of type inventory-merge which I name multicloud\_app which provides a view on all my application servers from both cloud providers.

```
wbz:
type: collection
description: Entire WBZ estate
wbz:aws:
type: collection
description: WBZ aws estate
ssh_settings:
    proxy:
    host_lookup: by_bcome_namespace
```

```
namespace: aws:jump:bastion
 network:
   type: ec2
    credentials_key: webzakimbo
    provisioning_region: eu-west-1
    filters:
      instance-state-name: running
wbz:aws:all:
 type: inventory
  description: all production servers
  hidden: true
  network:
    filters:
     tag:stack: prod-net
wbz:aws:jump:
  type: inventory-subselect
  description: Operations namespace
  subselect_from: aws:all
  ssh_settings:
   proxy: []
  filters:
   by_tag:
      division: "xops"
      function: "bastion"
wbz:aws:wbzsite:
 type: inventory-subselect
  description: Frontend wbzsite
  subselect_from: aws:all
  filters:
   by_tag:
      function: "frontend-wbzsite"
wbz:gcp:
 type: collection
  description: WBZ gcp estate
  network:
   type: gcp
   project: wbznet
   authentication_scheme: oauth
   secrets_filename: wbz-net-oauth-secrets.json
    service_scopes:
    - https://www.googleapis.com/auth/compute.readonly
    - https://www.googleapis.com/auth/cloud-platform
    filters: status:running AND labels.environment=prod-net
   zone: europe-west1-b
  ssh_settings:
   proxy:
      - host_lookup: by_bcome_namespace
        namespace: gcp:jump:bastion
```

wbz:gcp:all:

```
hidden: true
  type: inventory
  description: All Production environment
wbz:gcp:jump:
 type: inventory-subselect
  subselect_from: gcp:all
  description: Public machines
  ssh_settings:
   proxy: []
  filters:
   by_label:
     group: operations
      function:
       - bastion
wbz:gcp:wbzsite:
  type: inventory-subselect
  subselect_from: gcp:all
  description: Frontend wbzsite
  filters:
   by_label:
      group: application
      function: frontend-wbzsite
wbz:multicloud_app:
 type: inventory-merge
  description: All application servers from AWS & GCP
  contributors:
  - gcp:wbzsite
  - aws:wbzsite
```

#### **10.2 Tree Hierarchy**

Take a look the tree hierarchy, generated by invoking Bcome's tree command:

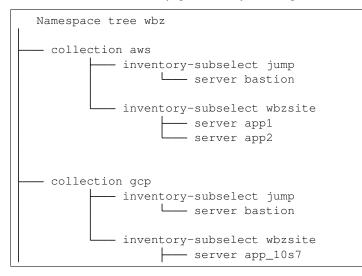

```
server app_x52z
inventory-merge multicloud_app
server wbz_aws_wbzsite_app1
server wbz_gcp_wbzsite_app_10s7
server wbz_gcp_wbzsite_app_x52z
```

#### 10.3 Routes

Take a look at the routes output for my multicloud namespace - ingress to each respective cloud is achieved through different jump hosts, each origin cloud maintaining its own SSH configuration:

```
Ssh connection routes wbz:multicloud_app
- proxy [1]
   bcome node wbz:gcp:jump:bastion
   host 104.155.101.98
   user guillaume
           server
             namespace: wbz:multicloud_app:wbz_gcp_wbzsite_app_10s7
             ip address 10.0.0.48
             user guillaume
           - server
             namespace: wbz:multicloud_app:wbz_gcp_wbzsite_app_x52z
             ip address 10.0.0.47
             user guillaume
 proxy [1]
   bcome node wbz:aws:jump:bastion
   host 52.211.150.69
   user ubuntu
           server
             namespace: wbz:multicloud_app:wbz_aws_wbzsite_app1
             ip address 10.0.27.219
             user ubuntu
           - server
             namespace: wbz:multicloud_app:wbz_aws_wbzsite_app2
             ip address 10.0.11.41
             user ubuntu
```

### 10.4 Ascii Cast

The following Asciicast presents a quick demonstration of connectivity to our multi-cloud merged inventory:

Note: To replay this Asciicast in your own terminal, install the asciinema package from https://asciinema.org/, and then enter the following in your terminal:

asciinema play https://asciinema.org/a/vW24SCPt8ZXpZ9Hq0BurPZ70F

**On-premise** 

Where a Static Manifest has been set against a given namespace, Bcome will populate that namespace with servers from the manifest.

In this simple example, we add a single server into the top-level inventory namespace.

Note: See static manifests for full documentation.

#### **11.1 Directory structure**

```
bcome

networks.yml

static-cache.yml
```

## 11.2 Static Cache manifest

```
wbz:
- identifier: fserver_a
    internal_ip_address: 192.168.1.50
    local_network: yes
    description: Central store
    cloud_tags:
        data:
        environment: office
        function: filestore
        group: administrative
```

## **11.3 Network Configuration**

The networks.yml file is very simple - there is no need to specify a cloud driver as Bcome will default to loading in the declared Static Cache.

```
wbz:
   type: inventory
   description: Entire WBZ estate
   network: {}
```

## 11.4 Ascii Cast

**Note:** To replay this Asciicast in your own terminal, install the asciinema package from https://asciinema.org/, and then enter the following in your terminal:

asciinema play https://asciinema.org/a/qsdvlGamV0UX36OK8wKlBHBBK

## Static-Cloud

Where a Static Manifest has been set against a given namespace, Bcome will populate that namespace with servers from the manifest (see: static manifests).

As well as using this pattern to configure on-premise infrastructure, you may add in remote infrastructure for which you may not necessarily have a Bcome driver installed.

In this example, we populate an inventory with three remote servers from a static manifest.

### 12.1 Directory structure

```
.
└── bcome
└── networks.yml
└── static-cache.yml
```

#### 12.2 Static Cache manifest

The static-cache.yml configuration below defines three remote servers.

```
wbz:
- identifier: bastion
    internal_ip_address: 10.2.0.2
    public_ip_address: 35.205.188.41
    description: GCP server - prod-net-bastion
    cloud_tags:
        data:
        environment: prod-net
        function: bastion
        group: operations
```

```
identifier: puppet
 internal_ip_address: 10.0.0.10
 description: GCP server - prod-net-puppet
 cloud_tags:
   data:
     environment: prod-net
     function: puppet
     group: operations
- identifier: wbzsite_app_s27x
 internal_ip_address: 10.0.0.2
 description: GCP server - prod-net-wbzsite-app-s27x
 cloud_tags:
   data:
     group: application
     environment: prod-net
     function: frontend-wbzsite
```

### **12.3 Network Configuration**

The networks.yml configuration remains simple - there is no need to specify a cloud driver, the system will default to populating the inventory from the Static Cache.

```
wbz:
type: inventory
description: Entire WBZ estate
network: {}
ssh_settings:
timeout_in_seconds: 10
proxy:
host_lookup: by_bcome_namespace
namespace: bastion
```

## 12.4 Ascii Cast

**Note:** To replay this Asciicast in your own terminal, install the asciinema package from https://asciinema.org/, and then enter the following in your terminal:

asciinema play https://asciinema.org/a/MTctnlcAnAWdGt8nG0r1N7mjp

## Hybrid Static Cloud

Perhaps you have on-premise & remote servers that you wish to use within the same installation.

In this example, we'll populate one namespace with an on-premise fileserver, and another with a few servers from GCP. As a final step, a merged inventory is created demonstrating how to interact with all the servers at once.

### **13.1 Directory structure**

```
.
bcome
_____ networks.yml
_____ static-cache.yml
```

## **13.2 Static Cache Manifest**

Here we define a single local server:

```
wbz:on_premise:
- identifier: fserver_a
    internal_ip_address: 192.168.1.50
    local_network: yes
    description: Central store
    cloud_tags:
        data:
        environment: office
        function: filestore
        group: administrative
```

\_\_\_\_

## **13.3 Network Configuration**

The network.yml configuration specifies three inventories: One populated from the cloud, a second populated from a static cache, and a third merging cloud & static.

```
wbz:
 type: collection
  description: Entire WBZ estate
wbz:on_premise:
 type: inventory
  description: on-premise infrastructure
wbz:gcp:
 type: inventory
  description: GCP machines
  network:
   type: gcp
   project: wbznet
   zone: europe-west1-b
   authentication_scheme: oauth
   secrets_filename: wbz-net-oauth-secrets.json
   service_scopes:
    - https://www.googleapis.com/auth/compute.readonly
    - https://www.googleapis.com/auth/cloud-platform
   filters: status:running
  ssh_settings:
   proxy:
      - host_lookup: by_bcome_namespace
        namespace: gcp:bastion
  override_identifier: "[a-z]*_[a-z]*_(.+)"
wbz:hybrid:
  type: inventory-merge
  description: GCP & on-premise infrastructure
  contributors:
  - gcp
  - on_premise
```

## 13.4 Tree Hierarchy

Illustrated below is the installation's tree structure. The "gcp" namespace contains servers populated from Google Cloud Platform. The "on\_premise" is a local fileserver, whilst the "hybrid" namespace merges both allowing orchestration of all at the same time.

```
Namespace tree wbz

inventory gcp

server bastion

server puppet

server wbzsite_app_sq6v
```

```
inventory-merge hybrid

server wbz_gcp_bastion

server wbz_gcp_puppet

server wbz_gcp_wbzsite_app_sq6v

server wbz_on_premise_fserver_a

inventory on_premise

server fserver_a
```

**Note:** Note how the merged inventory retains the full server identifiers. This prevents name conflicts when similar inventories are used as contributors to a merge.

### 13.5 SSH Routing Tree

The following routing tree (generated using Bcome's routes command) illustrates how the system will connect to the servers within it.

```
Ssh connection routes wbz
- server
  namespace: wbz:on_premise:fserver_a
  ip address 192.168.1.50
  user guillaume
- proxy [1]
   bcome node wbz:gcp:bastion
  host 104.155.101.98
  user guillaume
          - server
             namespace: wbz:gcp:bastion
             ip address 10.2.0.2
             user guillaume
           - server
             namespace: wbz:gcp:puppet
             ip address 10.0.0.10
             user guillaume
           server
             namespace: wbz:gcp:wbzsite_app_sq6v
             ip address 10.0.0.2
             user guillaume
```

#### 13.6 Ascii Cast

Note: To replay this Asciicast in your own terminal, install the asciinema package from https://asciinema.org/, and then enter the following in your terminal:

asciinema play https://asciinema.org/a/HJWt7HSZCLnth823FhyVcje85

## Multi-cloud

Bcome allows for interacting with servers from multiple clouds at the same time.

This guide demonstrates a simple AWS & GCP integration, where each cloud is used to populate an inventory, and then both used as contributors to populate a merged (multi cloud) inventory.

**Note:** A multi-cloud inventory is no different to any other: it may be interacted with through the console, or programmatically from an orchestration script.

For documentation on linking AWS accounts, see: Aws Authorization.

For documentation on linking GCP accounts, see: GCP Authorization

### 14.1 Directory structure

You should have a directory structure as follows:

```
.

.aws

.gauth

.gauth

bcome

.networks.yml
```

#### 14.2 Network Configuration

|    | -                        |
|----|--------------------------|
| wb | DZ:                      |
|    | (continues on next page) |

```
type: collection
  description: Entire WBZ estate
wbz:aws:
 type: inventory
  description: AWS machines
  network:
   type: ec2
   credentials_key: webzakimbo
   provisioning_region: eu-west-1
   filters:
      instance-state-name: running
  ssh_settings:
   timeout_in_seconds: 10
   proxy:
      host_lookup: by_bcome_namespace
      namespace: aws:bastion
  override_identifier: "[a-z]*_[a-z]*[a-z]*(.+)"
wbz:gcp:
 type: inventory
  description: GCP machines
  network:
   type: gcp
   project: wbznet
   zone: europe-west1-b
   authentication_scheme: service_account
   service_account_credentials: service-account.json
   service_scopes:
    - https://www.googleapis.com/auth/compute.readonly
    - https://www.googleapis.com/auth/cloud-platform
   filters: status:running
  ssh_settings:
   proxy:
      - host_lookup: by_bcome_namespace
        namespace: gcp:bastion
  override_identifier: "[a-z]*_[a-z]*_(.+)"
wbz:multicloud:
  type: inventory-merge
  description: GCP & AWS
  contributors:
  - gcp
  - aws
```

## 14.3 Tree Hierarchy

Illustrated below is the installation's tree structure.

The "gcp" namespace contains servers populated from Google Cloud Platform. The "aws" namespace contains servers

populated from Amazon Web Services. The "multicloud" namespace merges them both.

| Namespace tree wbz                                       |                                                                                                    |
|----------------------------------------------------------|----------------------------------------------------------------------------------------------------|
|                                                          |                                                                                                    |
| server                                                   | bastion<br>puppet<br>wbzsite_app_sq6v                                                                                                    |
| server<br>server<br>server<br>server<br>server<br>server | ulticloud<br>wbz_aws_bastion<br>wbz_aws_puppet<br>wbz_aws_wbzsite_app1<br>wbz_aws_wbzsite_app2<br>wbz_gcp_bastion<br>wbz_gcp_puppet<br>wbz_gcp_wbzsite_app_sq6v |

**Note:** Note how the merged inventory retains the full server identifiers. This prevents name conflicts when similar inventories are used as contributors to a merge.

#### 14.4 SSH Routing tree

The routing below illustrates the two connection pathways that Bcome will use when interacting with the servers within the installation.

```
Ssh connection routes wbz
- proxy [1]
  bcome node wbz:aws:bastion
  host 3.250.83.109
  user ubuntu
          - server
            namespace: wbz:aws:wbzsite_app1
             ip address 10.0.9.73
             user ubuntu
           server
             namespace: wbz:aws:wbzsite_app2
             ip address 10.0.4.13
             user ubuntu
           server
             namespace: wbz:aws:puppet
             ip address 10.0.0.10
             user ubuntu
```

```
server
            namespace: wbz:aws:bastion
            ip address 10.0.35.208
            user ubuntu
- proxy [1]
  bcome node wbz:gcp:bastion
  host 104.155.101.98
  user guillaume
         - server
            namespace: wbz:gcp:bastion
            ip address 10.2.0.2
            user guillaume
          - server
            namespace: wbz:gcp:puppet
            ip address 10.0.0.10
            user guillaume
          - server
            namespace: wbz:gcp:wbzsite_app_sq6v
            ip address 10.0.0.2
            user guillaume
```

## 14.5 Ascii Cast

Note: To replay this Asciicast in your own terminal, install the asciinema package from https://asciinema.org/, and then enter the following in your terminal:

asciinema play https://asciinema.org/a/603aRMAMZ10Kd7if3Bfr3rDqb

#### Multi-hybrid-cloud

Bcome allows for interacting with servers from multiple clouds, and on-premise infrastructure at the same time.

This guide demonstrates a simple AWS, GCP and on-premise integration, where each source is used to populate an inventory, and then all three used as contributors to populate a merged (multi-hybrid-cloud) inventory.

**Note:** A multi-hybrid-cloud inventory is no different to any other: it may be interacted with through the console, or programmatically from an orchestration script.

### **15.1 Directory structure**

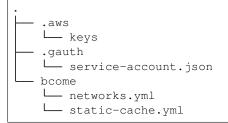

## **15.2 Network Configuration**

```
wbz:
   type: collection
   description: Entire WBZ estate
wbz:on_premise:
```

```
type: inventory
 description: on-premise infrastructure
wbz:aws:
 type: inventory
 description: AWS machines
 network:
   type: ec2
   credentials_key: webzakimbo
   provisioning_region: eu-west-1
   filters:
      instance-state-name: running
 ssh_settings:
   timeout_in_seconds: 10
   proxy:
     host_lookup: by_bcome_namespace
     namespace: aws:bastion
 override_identifier: "[a-z]*_[a-z]*[a-z]*(.+)"
wbz:gcp:
 type: inventory
 description: GCP machines
 network:
   type: gcp
   project: wbznet
   zone: europe-west1-b
   authentication_scheme: oauth
   secrets_filename: wbz-net-oauth-secrets.json
   service_scopes:
    - https://www.googleapis.com/auth/compute.readonly
    - https://www.googleapis.com/auth/cloud-platform
   filters: status:running
 ssh_settings:
   proxy:
      - host_lookup: by_bcome_namespace
       namespace: gcp:bastion
 override_identifier: "[a-z]*_[a-z]*_(.+)"
wbz:hybrid:
 type: inventory-merge
 description: GCP & on-premise infrastructure
 contributors:
 - gcp
 - aws
 - on_premise
```

### **15.3 Static Cache Manifest**

```
wbz:on_premise:
- identifier: fileserver_a
internal_ip_address: 192.168.0.24
local_network: yes
description: Office filestore
cloud_tags:
    data:
    environment: office
    function: filestore
    group: administrative
```

## 15.4 Tree Hierarchy

Illustrated below is the installation's tree structure.

The "gcp" namespace contains servers populated from Google Cloud Platform. The "aws" namespace contains servers populated from Amazon Web Services. The "on\_premise" namespaces defines a local file server. The "hybrid" namespace merges all three.

```
Namespace tree wbz
- inventory aws
         - server bastion
        --- server puppet
        — server wbzsite_app1

    server wbzsite_app2

    inventory gcp

       ----- server bastion
          - server puppet

    server wbzsite_app_sq6v

- inventory-merge hybrid
        — server wbz_aws_bastion
        — server wbz_aws_puppet
        — server wbz_aws_wbzsite_app1
        — server wbz_aws_wbzsite_app2
        — server wbz_gcp_bastion
        — server wbz_gcp_puppet

    server wbz_gcp_wbzsite_app_sq6v

        - inventory on_premise
       — server fileserver_a
```

**Note:** Note how the merged inventory retains the full server identifiers. This prevents name conflicts when similar inventories are used as contributors to a merge.

## 15.5 SSH Routing tree

```
Ssh connection routes wbz
- server
  namespace: wbz:on_premise:fileserver_a
  ip address 192.168.1.50
  user guillaume
- proxy [1]
   bcome node wbz:aws:bastion
   host 3.250.83.109
   user ubuntu
          - server
            namespace: wbz:aws:wbzsite_app1
             ip address 10.0.9.73
             user ubuntu
           - server
            namespace: wbz:aws:wbzsite_app2
             ip address 10.0.4.13
             user ubuntu
           - server
             namespace: wbz:aws:puppet
             ip address 10.0.0.10
             user ubuntu
          - server
             namespace: wbz:aws:bastion
             ip address 10.0.35.208
             user ubuntu
- proxy [1]
   bcome node wbz:gcp:bastion
   host 104.155.101.98
   user guillaume
           - server
             namespace: wbz:gcp:bastion
             ip address 10.2.0.2
             user guillaume
           - server
             namespace: wbz:gcp:puppet
             ip address 10.0.0.10
             user guillaume
          - server
             namespace: wbz:gcp:wbzsite_app_sq6v
             ip address 10.0.0.2
             user guillaume
```

## 15.6 Ascii Cast

The following Asciicast presents a quick run-through of navigating the namespace configuration.

Note: To replay this Asciicast in your own terminal, install the asciinema package from https://asciinema.org/, and then enter the following in your terminal:

asciinema play https://asciinema.org/a/OWfGGYxUpR5gm2heeWFK4SpvJ

## Overidding identifiers

Within a given inventory you may provide a regular expression to alter the identifiers (i.e. the names) of your servers as they appear and are referenced within Bcome.

This is useful when you have server names that include metadata that you want to strip within Bcome.

The regular expression must match the server name, and include a single selector that is used to replace the orignal name.

In the following example, I have setup two GCP inventories. Both return the same servers, but one inventory alters their names with an override removing the prefix "**prod\_net\_**".

Note: For further configuration details, please refer to the documentation.

### **16.1 Tree Hierarchy**

The tree hierarchy below is generated by invoking Bcome's tree command:

| Namespace tree wbz |                                                            |  |  |
|--------------------|------------------------------------------------------------|--|--|
| collection gcp     |                                                            |  |  |
| inventory          | <pre>not_overriden server prod_net_bastion</pre>           |  |  |
|                    | server prod_net_puppet<br>server prod_net_wbzsite_app_sq6v |  |  |
| inventory          | overriden<br>server bastion                                |  |  |
|                    | server puppet<br>server wbzsite_app_sq6v                   |  |  |

\_\_\_\_

## **16.2 Network Configuration**

```
wbz:
 type: collection
 description: Entire WBZ estate
 ssh_settings: {}
wbz:gcp:
 type: collection
 description: WBZ gcp estate
 network:
   type: gcp
   project: wbznet
   authentication_scheme: oauth
   secrets_filename: wbz-net-oauth-secrets.json
   service_scopes:
   - https://www.googleapis.com/auth/compute.readonly
   - https://www.googleapis.com/auth/cloud-platform
wbz:gcp:not_overriden:
 type: inventory
 description: GCP Production
 ssh_settings:
   proxy:
      - host_lookup: by_bcome_namespace
       namespace: gcp:not_overriden:prod_net_bastion
 network:
    filters: status:running AND labels.environment=prod-net
    zone: europe-west1-b
wbz:gcp:overriden:
 type: inventory
 description: GCP Production
 ssh_settings:
   proxy:
      - host_lookup: by_bcome_namespace
       namespace: gcp:overriden:bastion
 network:
   filters: status:running AND labels.environment=prod-net
   zone: europe-west1-b
 override_identifier: "prod_net_(.+)"
```

Note: You may override identifiers within namespaces of type inventory, or inventory-subselect

Any reference to an overriden server uses the overriden name. See the proxy referenced by "gcp:overriden:bastion" above as an example.

## 16.3 Ascii Cast

The following Asciicast presents a quick run-through of navigating the namespace configuration.

Note: To replay this Asciicast in your own terminal, install the asciinema package from https://asciinema.org/, and then enter the following in your terminal:

asciinema play https://asciinema.org/a/l28TSXqlLjQCF9trrbtv05KSL

## **Configuration Inheritance**

SSH and networking configuration is inherited by child namespaces at which point it may be overridden (see: configuration inheritance).

Here we show a simple two-network GCP setup, where both inherit part of their networking configuration from their parent namespace.

### **17.1 Network Configuration**

Below can be seen an example network.yml configuration. The "gcp:prod: and "gcp:dev" namespaces both inherit elements of their network configuration from the parent "gcp" collection, then override that configuration with their own authentication scheme (a service account for one, OAuth 2.0 for the other) and their own network filters.

```
___
wbz:
 type: collection
  description: Entire WBZ estate
wbz:gcp:
 type: collection
  description: WBZ gcp estate
  network:
   type: gcp
   project: wbznet
   service_scopes:
    - https://www.googleapis.com/auth/compute.readonly
    - https://www.googleapis.com/auth/cloud-platform
wbz:qcp:prod:
  type: inventory
  description: GCP Production
  ssh_settings:
   proxy:
```

```
- host_lookup: by_bcome_namespace
       namespace: gcp:prod:bastion
 network:
   filters: status:running AND labels.environment=prod-net
   authentication_scheme: oauth
    secrets_filename: wbz-net-oauth-secrets.json
    zone: europe-west1-b
wbz:gcp:dev:
 type: inventory
 description: GCP Production
 ssh_settings:
   proxy:
      - host_lookup: by_bcome_namespace
       namespace: gcp:dev:bastion
 network:
   filters: status:running AND labels.environment=dev-net
   authentication_scheme: service_account
    service_account_credentials: service-account.json
    zone: europe-west1-c
```

Any SSH or network configuration may be defined in this way.

#### 17.1.1 Ascii Cast

The following Ascii Cast illustrates the above configuration:

**Note:** To replay this Asciicast in your own terminal, install the asciinema package from https://asciinema.org/, and then enter the following in your terminal:

asciinema play https://asciinema.org/a/C2m3rAOEHTp72RrNSVetkGkYa

### Simplest SSH configuration

The simplest SSH configuration is to define an empty ssh\_settings block, or to leave it out entirely.

In this case, Bcome will fallback to default system SSH settings:

- Your local user (i.e. the system user running the Bcome process) will be used as the SSH user
- You will not be able to proxy SSH connections, all connections will be direct.

**Note:** In all cases - whether SSH is invoked programmatically or otherwise - Bcome will defer to your local ssh-agent for your SSH keys.

Make sure that your ssh-agent is running.

#### **18.1 Example configuration**

The networks.yml example below - that of single GCP inventory, returning a single server - demonstrates this configuration:

```
wbz:
type: inventory
description: Entire WBZ estate
network:
type: gcp
project: wbznet
zone: europe-west1-b
authentication_scheme: oauth
secrets_filename: wbz-net-oauth-secrets.json
service_scopes:
- https://www.googleapis.com/auth/compute.readonly
- https://www.googleapis.com/auth/cloud-platform
```

filters: status:running AND labels.function:bastion

ssh\_settings: {}

My local user is guillaume, and I have ssh keys added to my agent. See how I may interact with server in the Inventory in the AsciiCast below:

**Note:** To replay this Asciicast in your own terminal, install the asciinema package from https://asciinema.org/, and then enter the following in your terminal:

asciinema play https://asciinema.org/a/1KJiA2r4GoxQdtKuVSFsjqeMb

See the Bcome documentation for more detailed configuration options: SSH Attributes Configuration.

#### **Basic SSH Proxying**

If you connect to your machines via an intermediary, then you will need to include a Proxy host in your SSH configuration.

**Note:** In all cases - whether SSH is invoked programmatically or otherwise - Bcome will defer to your local ssh-agent for your SSH keys.

Make sure that your ssh-agent is running and that all keys in play have been added.

#### **19.1 Example configuration**

The networks.yml configuration below defines two inventories: one containing a proxy server, and the other containing servers that may only be connected to via the proxy.

```
wbz:
type: collection
description: WBZ gcp estate
network:
type: gcp
project: wbznet
zone: europe-west1-b
:authentication_scheme: service_account
service_account_credentials: service-account.json
service_scopes:
- https://www.googleapis.com/auth/compute.readonly
- https://www.googleapis.com/auth/cloud-platform
wbz:proxies:
type: inventory
description: ssh proxies
```

The 'proxies' inventory contains a single server named 'bastion' that the 'servers' inventory machines are configured above to use as their proxy.

My local user is guillaume, and I have ssh keys added to my agent.

The AsciiCast below demonstrates my configuration:

Note: To replay this Asciicast in your own terminal, install the asciinema package from https://asciinema.org/, and then enter the following in your terminal:

asciinema play https://asciinema.org/a/Z8wHFA8DwYYHiKaGloh7ZYenS

See the Bcome documentation for more detailed & alternative proxy configuration options: SSH Proxy Attributes Configuration.

### Multi-proxying

If you connect to your machines via an intermediary, then you will need to include a Proxy host in your SSH configuration.

This guide expands on the *Basic SSH Proxying* guide to demonstrate how multiple proxies - i.e. a chain of proxies - may be configured.

#### 20.1 Example configuration

\_\_\_\_

The networks.yml configuration below defines three inventories: one containing a public-facing proxy server, the second a proxy server installed intra-network (and accessible only from the first), whilst the third inventory defines servers reachable by proxying via both proxy servers.

```
wbz:
 type: collection
 description: WBZ gcp estate
 network:
   type: gcp
   project: wbznet
   zone: europe-west1-b
   :authentication_scheme: service_account
   service_account_credentials: service-account.json
   service_scopes:
    - https://www.googleapis.com/auth/compute.readonly
    - https://www.googleapis.com/auth/cloud-platform
wbz:public_proxies:
 type: inventory
 description: public ssh proxies
 override_identifier: "prod_net_(.+)"
 network:
    filters: status:running AND labels.function=bastion AND labels.environment=prod-
 net
```

```
(continued from previous page)
```

```
wbz:private_proxies:
 type: inventory
 description: private ssh proxies
 override_identifier: "prod_net_(.+)"
 network:
    filters: status:running AND labels.function=internal-bastion AND labels.
→environment=prod-net
 ssh_settings:
   proxy:
      - host_lookup: by_bcome_namespace
       namespace: public_proxies:bastion
wbz:servers:
 type: inventory
 description: Servers accessible via two proxy hops
 network:
    filters: status:running AND labels.environment=prod-net AND NOT (labels.
⇔function=bastion OR labels.function=internal-bastion)
 override_identifier: "prod_net_(.+)"
 ssh_settings:
   proxy:
      - host_lookup: by_bcome_namespace
       namespace: public_proxies:bastion
      - host_lookup: by_bcome_namespace
        namespace: private_proxies:internal_jump
```

My local user is guillaume, and I have ssh keys added to my agent.

Note: The proxy block in your ssh\_settings is an array of proxies: you may define as many as you like.

#### 20.2 Routes

Bcome's routes command will result in the following for the above configuration:

```
Ssh connection routes wbz

server

namespace: wbz:public_proxies:bastion

ip address 104.155.101.98

user guillaume

proxy [1]

bcome node wbz:public_proxies:bastion

host 104.155.101.98

user guillaume

proxy [2]

bcome node wbz:private_proxies:internal_jump

host 10.0.33.2

user guillaume

server
```

|   | namespace: wbz:servers:puppet<br>ip address 10.0.0.10<br>user guillaume                      |
|---|----------------------------------------------------------------------------------------------|
| l | <pre>server namespace: wbz:servers:wbzsite_app_sq6v ip address 10.0.0.2 user guillaume</pre> |

The AsciiCast below demonstrates my configuration:

Note: To replay this Asciicast in your own terminal, install the asciinema package from https://asciinema.org/, and then enter the following in your terminal:

asciinema play https://asciinema.org/a/nPKMiZ6fyum56kHAWswg6ywXO

See the Bcome documentation for more detailed & alternative proxy configuration options: SSH Proxy Attributes Configuration.

## **Overriding SSH Configuration**

Note: For detailed documentation on configuration overrides, please refer to the documentation:

Overriding SSH configuration with 'ME' env variable

Overriding SSH configuration with me.yml configuration file

The following network configuration pulls down some servers from AWS EC2 into a single inventory:

```
wbz:
type: inventory
description: Entire WBZ estate
network:
type: ec2
credentials_key: webzakimbo
provisioning_region: eu-west-1
filters:
instance-state-name: running
ssh_settings:
timeout_in_seconds: 10
proxy:
host_lookup: by_bcome_namespace
namespace: bastion
```

My local terminal user (and so default ssh username) is guillaume, yet my EC2 machines have not yet been bootstrapped and expect a username of ubuntu.

Rather than hardcoding the required username in my networks.yml configuration (see: SSH Attributes Configuration) I can create an override file and reference it when I make calls to bcome. I can also save this override file to my configuration directory as me.yml so that is loaded automatically.

See the following AsciiCast for a demonstration:

Note: To replay this Asciicast in your own terminal, install the asciinema package from https://asciinema.org/, and then enter the following in your terminal:

asciinema play https://asciinema.org/a/ydMEvJaozNGl9NtoqZImtbwxE

#### tree

The tree command returns a visualisation of your Bcome namespace configuration.

The following AsciiCast demonstrates its usage.

Note: To replay this Asciicast in your own terminal, install the asciinema package from https://asciinema.org/, and then enter the following in your terminal:

asciinema play https://asciinema.org/a/80KWT2N2wDLJXGTuU0047QcUC

See the Bcome documentation for more information on executing commands.

#### routes

The routes command displays the pathways your SSH connections will take to reach your servers.

The following AsciiCast demonstrates its usage:

**Note:** To replay this Asciicast in your own terminal, install the asciinema package from https://asciinema.org/, and then enter the following in your terminal:

asciinema play https://asciinema.org/a/pQRwqdJ50Uukkx7GWcgIr530J

See the Bcome documentation for more information on executing commands.

#### run

The run command is used to execute commands against machines in targetted namespaces.

The following AsciiCast demonstrates the usage of this command:

**Note:** To replay this Asciicast in your own terminal, install the asciinema package from https://asciinema.org/, and then enter the following in your terminal:

asciinema play https://asciinema.org/a/gjfvLjaCaSMxpF2NkvutPdUER

Like all Bcome commands, 'run' is invoked against all machines in your target namepace, with all connection handling & network discovery handled by the framework. See 'run' in action against a multi-cloud AWS & GCP inventory:

**Note:** To replay this Asciicast in your own terminal, install the asciinema package from https://asciinema.org/, and then enter the following in your terminal:

asciinema play https://asciinema.org/a/SMCo90p0nKGDTdjZnFA28pom1

See the Bcome documentation for more information on executing commands.

#### ssh

The ssh command is used to initiate an SSH session with a target server.

The following AsciiCast demonstrates the usage of this command:

Note: To replay this Asciicast in your own terminal, install the asciinema package from https://asciinema.org/, and then enter the following in your terminal:

asciinema play https://asciinema.org/a/BsYYu4FWjP2RDj10cgIg30yyf

See the Bcome documentation for more information on executing commands.

#### interactive

The interactive command loads an interactive REPL shell allowing you to execute repeated commands in realtime against targeted servers.

The following AsciiCast demonstrates its usage.

Note: To replay this Asciicast in your own terminal, install the asciinema package from https://asciinema.org/, and then enter the following in your terminal:

asciinema play https://asciinema.org/a/nWy1hLFq2SVu1V8eU5ZKXAq8e

See the Bcome documentation for more information on executing commands.

tunnel

The tunnel command forwards a remote port locally.

The following AsciiCast demonstrates how to access a remote elastic search process running on port 9200, by forwarding the connection to local port 9200. In the example, the remote elastic search server is accessible via two intermediate proxies, with Bcome handling all the SSH connectivity transparently.

Note: To replay this Asciicast in your own terminal, install the asciinema package from https://asciinema.org/, and then enter the following in your terminal:

asciinema play https://asciinema.org/a/F94gN1eVHYhsitYhDkdQHGxLW

See the Bcome documentation for more information on executing commands.

#### ping

The ping command is used to determine whether your SSH configuration functions.

Like most Bcome commands, it can be invoked against individual servers, or against entire namespaces.

The following AsciiCast demonstrates the usage of this command:

**Note:** To replay this Asciicast in your own terminal, install the asciinema package from https://asciinema.org/, and then enter the following in your terminal:

asciinema play https://asciinema.org/a/hoa65P4RVyGowcWhwe5mP48QG

See the Bcome documentation for more information on executing commands.

#### rsync

The rsync command uploads a file (or directory, recursively) to all servers in a selection.

Note: This command name will be altered in a future release to better express its singular function.

The following AsciiCast demonstrates the usage of this command:

Note: To replay this Asciicast in your own terminal, install the asciinema package from https://asciinema.org/, and then enter the following in your terminal:

asciinema play https://asciinema.org/a/pn7d4bJtidsseC9Q3xJHbP3Rg

See the Bcome documentation for more information on executing commands.

#### pseudo\_tty

The pseudo\_tty command allows you to execute a command against a server for which you need an interactive shell.

For example, this could be to tail a log, or to access a remote console, such as a MySQL console.

The following AsciiCast illustrates how to utilise pseudo-tty to execute a 'top' command.

**Note:** To replay this Asciicast in your own terminal, install the asciinema package from https://asciinema.org/, and then enter the following in your terminal:

asciinema play https://asciinema.org/a/bYvI2k5i5gXC7oLP9odrmfoZh

See the Bcome documentation for more information on executing commands.

put\_str

The put\_str command creates a file from a string.

The following AsciiCast demonstrates the usage of this command:

Note: To replay this Asciicast in your own terminal, install the asciinema package from https://asciinema.org/, and then enter the following in your terminal:

asciinema play https://asciinema.org/a/O2hAKKKXxFyHPsUCeo3uLL2JS

See the Bcome documentation for more information on executing commands.

#### get

The get command downloads a file (or directory, recursively) from a remote server.

The following AsciiCast demonstrates the usage of this command:

Note: To replay this Asciicast in your own terminal, install the asciinema package from https://asciinema.org/, and then enter the following in your terminal:

asciinema play https://asciinema.org/a/EUFijpKyps14JjvNEWKMN96sx

See the Bcome documentation for more information on executing commands.

#### registry

The registry command outputs a menu containing your custom registry tasks. You can invoke it at any namespace - in console or terminal mode - to view the registry commands configured for that namespace.

Note: See our documentation site for registry configuration.

The following AsciiCast demonstrates the usage of this command within a Bcome installation containing multiple namespaces, with various registry commands configured within each.

Note: To replay this Asciicast in your own terminal, install the asciinema package from https://asciinema.org/, and then enter the following in your terminal:

asciinema play https://asciinema.org/a/6J682AqqD0Wa5tQKlF3M0P8za

See the Bcome documentation for more information on executing commands.

#### Shortcuts

A shortcut is a command saved in Bcome's registry that can be invoked against any registered namespace using an alternative, or "shortcut" reference.

These are useful either as a shorthand for oft-used commands, or to highlight functionality as part of your Bcome installation.

This guide will use the following Bcome namespace tree:

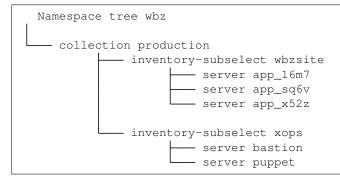

In our registry.yml configuration file we'll associate two commands with the 'production:wbzsite' namespace (an inventory), and one with the xops:puppet namespace (a server), as follows:

```
"production:wbzsite(.+)?":
 - type: shortcut
    description: Http status
    console_command: http_status
    shortcut_command: curl -fI http://webzakimbo.com/
    group: web
 - type: shortcut
    description: Thin webserver status
    console_command: thin_status
    shortcut_command: sudo supervisorctl status thin_public
    group: web
```

(continues on next page)

(continued from previous page)

```
"production:xops:puppet":
    - type: shortcut
    description: Run a 'top' interactively
    console_command: top
    shortcut_command: top
    run_as_pseudo_tty: true
    group: misc
```

Notice how a regular expression is used to associate the shortcuts. This allows the first two commands to be made available both at inventory & server-level within 'production:wbzsite', and specifically at server-level for our last shortcut.

Note also how our last shortcut is configured as a pseudo-tty. This feature allows shortcuts to access interactive sessions:

**Hint:** Use a pseudo-tty interactive shortcut to enable shortcuts to remote command line interfaces, e.g. a MySQL prompt.

Note: For full details on configuring shortcuts, please refer to our documentation site: shortcuts.

The following Asciicast demonstrates the configuration within this guide:

#### 34.1 Ascii Cast

**Note:** To replay this Asciicast in your own terminal, install the asciinema package from https://asciinema.org/, and then enter the following in your terminal:

asciinema play https://asciinema.org/a/6SWOI6MMWoyeZya4ttJ17m6QM

#### External methods

An external-hook registry method allows for invoking an external script, which itself makes use of Bcome's runtime. The namespace context at which the external hook is called is passed to the script.

This guide demonstrates the configuration of a simple external hook.

Here's our script -

```
require 'bcome'
require 'pry'
# Define an orchestrator
orchestrator = ::Bcome::Orchestrator.instance
# Load in the namespace
@node = orchestrator.get(ENV["bcome_context"])
# Work with the namespace
# run a command
command = "echo \"hello world I am `hostname -A`\""
@node.run command
exit 0
```

Hint: There is a lot you can do with a @node object. See interacting with node.

Let's save our script as 'say\_hello\_server.rb' at the following location:

```
bcome

scripts

say_hello_server.rb
```

Next we'll add a registry.yml association for our script, associating it with the 'production:wbzsite' namespace in our namespace tree:

```
"production:wbzsite(.+)?":
    - type: external
    description: "Say hello, server"
    console_command: say_hello
    group: salutations
    local_command: ruby scripts/say_hello_server.rb
```

Now let's try out our external registry hook:

Note: To replay this Asciicast in your own terminal, install the asciinema package from https://asciinema.org/, and then enter the following in your terminal:

asciinema play https://asciinema.org/a/LW2fZbitYWKyaFnCuWtgyJOIP

Note: See our documentation site for more details on configuring external hooks.

#### **Internal Methods**

Internal registry hooks associate internal scripts with your Bcome namespaces - they allow for the execution of your internal scripts in the context of the Bcome namespace at which you call them.

This guide demonstrates the configuration of a simple Internal registry hook.

Here's our Internal script class:

```
module ::Bcome::Orchestration
  class MyInternalScript < Bcome::Orchestration::Base
  def execute
    do_something
  end
  def do_something
    # @node is made available to all internal scripts. It is an object representing_
    othe namespace at which the script was called.
    @node.run command
    end
    def command
        "echo \"Hello, I am `hostname -A`\"
    end
end
end</pre>
```

Hint: There is a lot you can do with a @node object. See interacting with node.

Now let's save our class within our orchestration directory so that it can be loaded into our installation at runtime:

L\_\_ bcome

(continues on next page)

(continued from previous page)

Next we'll add a registry.yml association for our script, associating it with the 'production:wbzsite' namespace in our namespace tree:

```
"production:wbzsite(.+)?":
    - type: internal
    description: Say hello, server
    console_command: say_hello
    group: salutations
    orch_klass: MyInternalScript
```

Now let's try out our internal registry hook:

Note: To replay this Asciicast in your own terminal, install the asciinema package from https://asciinema.org/, and then enter the following in your terminal:

asciinema play https://asciinema.org/a/5WjMvBMYHJ9VMUjkxlvxZX9EG

Note: See our documentation site for more details on configuring internal scripts.